# **INTERAKTIVNÍ VÝUKA NA 1. STUPNI ZŠ**

### **INTERACTIVE EDUCATION AT PRIMARY SCHOOL**

#### **Martin MAUR**

#### *Resumé*

*Tento článek byl založen na zkušenostech z pětitýdenní souvislé praxe na základní škole, kde jsem se setkal s autorský softwarem SMART Notebook 11 pro vytvoření digitálních učebních materiálů. Proto se tento článek se zaměřuje na snadné vytváření vlastních digitálních učebních materiálů s minimální znalostí softwaru SMART Notebook 11.*

#### *Abstract*

*This article was based on the experience of a five-week continuous practice in elementary school, where I used the author software SMART Notebook 11 to create digital teaching materials. This article is focused on how to easily create your own digital teaching materials with minimal knowledge of the author software SMART Notebook 11.*

### **ÚVOD**

Žijeme v době, kdy není možné bez kontaktu s moderní technologií zakoupit v obchodě ani mléko nebo rohlík. Není tedy velkým překvapením, že současné děti bez problémů ovládají smartphone (v českém překladu chytrý telefon), tablet nebo počítač. Počítače a mobilní telefony s připojením k internetu a aplikacemi jako e-mail, Facebook a instant messaging se stalynedílnou součástí jejich života. Dnešní mládež můžeme proto označit jako "digitální domorodce". Tento pojem poprvé použil již v roce 2001 Marc Prensky (http://www.marcprensky.com/writing/), aby vyčlenil generaci těch, kteří se narodili do éry počítačů, videoher a internetu, od té generace, do níž naopak vstoupila tato média a musela se se skutečností digitálního světa a jeho vymoženostmi vyrovnávat. Tuto generaci označil Prensky "digitálními imigranty" a to z toho důvodu, že zatímco pro digitální domorodce je kultura nových médií přirozená, imigranti se jí musí učit - jedni s větším, jiní s menším úspěchem.

Učitel tedy nemá snadnou cestu k oslovení a zaujetí dnešní mládeže. Je třeba jít s dobou a přijmout i nové technologie do výuky tak, aby došlo k rozvoji nejen technické gramotnosti, ale i k získání vědomostí aktivním přístupem žáka k výuce. Jak uvádí dětská psycholožka Julie Rákosová: "Interaktivní výuka děti baví a často si ani nevšimnou, že při ní získávají nové poznatky. Navíc jsou nenásilně vedeny i ke kritickému myšlení, které je v dnešní době při používání informačních technologií nutností."

Dle vlastního pozorování v průběhu studia na pedagogické fakultě a s tím souvisejících návštěv různých základních škol jsem zjistil, že jako nejčastější interaktivní pomůcka ve výuce je využívána interaktivní tabule. Při zmínění pojmu interaktivní tabule (anglicky též interactive whiteboard) si většina uživatelů zřejmě vybaví názvy jako SMARTBoard, ACTIVBoard nebo InterwriteBoard (jedná se o konkrétní názvy produktů jednotlivých výrobců). Učitelé pak prostřednictvím interaktivní tabule realizují interaktivní a multimediální výuku. Interaktivní výuku můžeme definovat jako edukační proces, který probíhá za spoluúčasti pedagogů a studentů. Jejich vztah je založen na principu partnerství a spolupráce. Student je aktivním subjektem, který má vliv na průběh a podobu tohoto procesu. Multimediální výuka pro splnění edukačního záměru využívá souběžného působení pedagogických informací z různých mediálních zdrojů, jež jsou záměrně a účelně sjednoceny (obvykle do elektronické podoby).

# **TVOŘIT LZE I BEZ ZNALOSTÍ**

Jelikož patřím do generace digitálních domorodců a využívám moderní technologie velmi často, zařadil jsem do výuky v průběhu své souvislé výstupové praxe i práci s interaktivní tabulí. I když v našem školství je již interaktivní tabule poměrně častým doplňkem školních tříd, práce s ní je dětmi stále ještě považována za vzácnou. Již jen tímto zjištěním lze podnítit motivaci k práci, protože většina dětí si chce napsat něco prstem na tabuli nebo přemístit objekt po tabuli.

Výuka byla realizována na interaktivní tabuli SMARTBoard s autorským programem SMART Notebook 11. Se SMART Notebook 11 jsem se seznamoval postupně v rámci tvoření jednotlivých materiálů. Mohlo by se tedy zdát, že tvorba trvala mnohem déle, než kdyby byla zvolena klasická forma práce s běžnou tabulí a křídou. Samozřejmě existuje řada kurzů nebo serverů s nápady a návody na tvorbu výukových materiálů, příkladem může být výukový portál pro podporu začínajících učitelů - Omlouváme se, začínáme... aneb portál začínajícího učitele, přístupný ze stránek Centra didaktických a multimediálních výukových technologií (CDMVT) na Katedře technické výchovy FPE ZČU (www.cdmvt.cz). Příkladem serverů s již hotovými materiály mohu být

- www.rvp.cz metodický portál inspirace a zkušenosti učitelů,
- www.veskole.cz uložiště digitálních učebních materiálů (DUMy) a výukových zdrojů se zaměřením na interaktivní tabule,
- www.dumy.cz internetový portál nabízející pomocnou ruku pedagogům a školám při tvorbě, sdílení a archivaci digitálních učebních materiálů (DUM),
- www.activucitel.cz databáze a úložiště DUM na bázi interaktivní platformy PROMETHEAN,
- www.kvkskoly.cz databáze DUM z oblasti vzdělávání v Karlovarském kraji.

Otázkou zůstává jak bez předchozích znalostí využít interaktivní tabuli, abychom při přípravě nemuseli přečíst třistastránkový manuál, absolvovat dvacet školení a vynaložit spousty peněz.

Všechny ikony v programu SMART Notebook mají popisek, takže po prozkoumání ikon máme z velké části vyhráno. Stačí vybrat ikonu textu a můžeme psát stejně jako v textovém editoru, což nám zabere jen chvilku.

Teoreticky máme hotovo, děti mohou začít doplňovat. To by však nesplnilo náš původní záměr interaktivního materiálu. Proto využijeme funkci nekonečný klonovač, jak název napovídá, můžeme jednotlivý prvek neustále klonovat a použít nespočetněkrát.

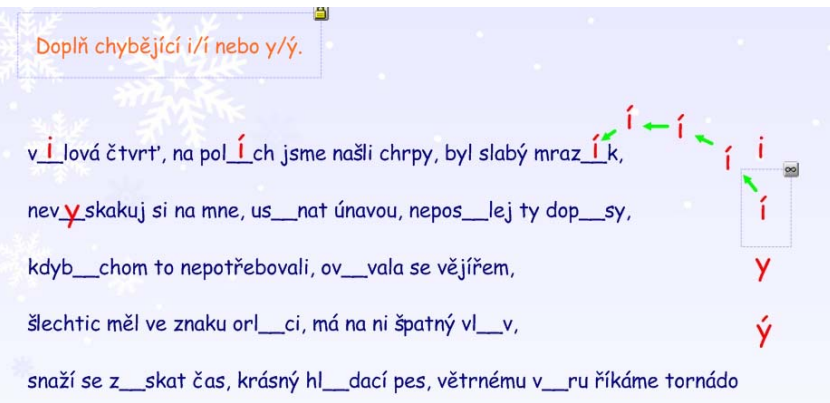

Obrázek č. 1 – nekonečný klonovač

V tomto případě budeme klonovat doplňovaná i/y tak, jak je vidět na obrázku č. 1 výše. Jak na to? Klepneme na jedno "i" pravým tlačítkem myši a zde je již viditelná položka nekonečný klonovač. Tuto položku stačí vybrat a máme hotovo. Poslední věcí na závěr doporučím zamknout vše, s čím nechceme, aby bylo manipulováno. To uděláme tak, že pravým tlačítkem klepneme na objekt, který chceme zamknout a v nabídce vybereme Zamykání > Uzamknout pozici. Tím je naše práce skončena a celá nám to přibližně zabralo 5 až 7 minut.

Pro děti, dle jejich vyjádření, je to zábavnější forma opakování, než jen doplňování do sešitu nebo pracovních listů. Tento konkrétní příklad, v podobě jaká je na obrázku, byl využit jako opakování před tím, než bylo žákům rozdáno doplňovací cvičení na známky.

Jak přesouvat jednotlivé objekty či uzamčení objektů jsme si již vysvětlili. Je tedy nasnadě přijít s něčím sofistikovanějším. V následujících řádcích vám ukáži, jak si vytvořit vlastní rozřazovací cvičení s minimem námahy. K našemu příkladu využijeme vzory podstatných jmen rodu mužského, které budeme třídit na vzory životné a neživotné.

V každém autorském programu je velká galerie různých obrázků, předmětů a animací. Galerii v programu SMART Notebook nalezneme v levém panelu na druhé kartě shora (ikona Obrázku). Zde se ukáže strom prvků galerie, ta má více jak 6000 prvků, jelikož tento program není původní český, ale je jen lokalizovaný, je lepší zadávat slova do vyhledávání v angličtině. Příkladem nám může být slovo "pes", v českém jazyce zadané najdeme 5 výsledků, když ale zadáme v anglickém jazyce "dog" získáme přes 20 výsledků. Proto i my zadáme naše rozřazování textu v anglickém jazyce "sort text".

 Zde vybereme Soubory a stránky aplikace Notebook (pod tímto odvětvím se skrývají již předpřipravené aktivity, které stačí naplnit požadovanými údaji, v našem případě vzory podstatných jmen rodu mužského), kde nalezneme dvě možnosti třídění textu.

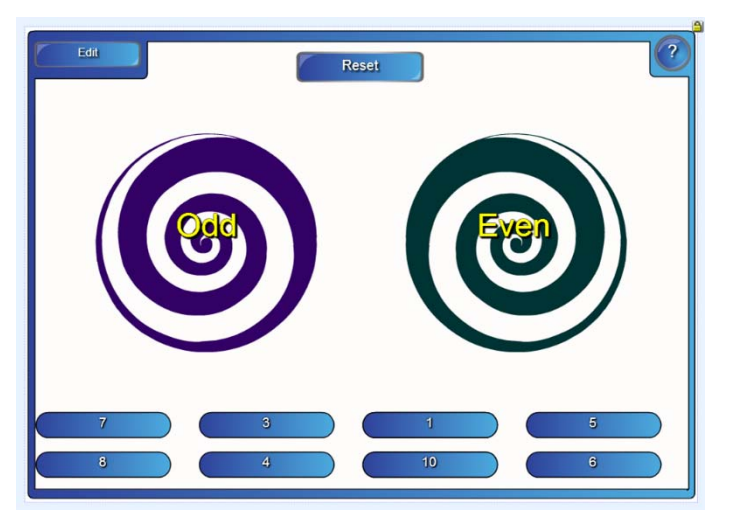

Obrázek č. 2 – aplikace Notebook spirály

Jedna možnost je použití jen do dvou sloupečků, druhá je s hezčím efektem, jde o použití dvou spirál (obrázek č. 2), které se mohou otáčet, tu zvolíme i my (stačí na ní dvakrát poklepat).

 Zde již přejdeme ke konkrétní tvorbě našeho cvičení. To nejhorší máme za sebou. Teď již nám stačí do našeho třídění slov zadat slova, která chceme třídit. Nahoře v levém horním rohu je tlačítko "Edit", na to stačí klepnout a jsme v režimu editace. Nahoru do dvou polí napíšeme naše dvě kategorie, tedy rod muž. neživotný a muž. životný, jak můžete vidět na obrázku č. 3.

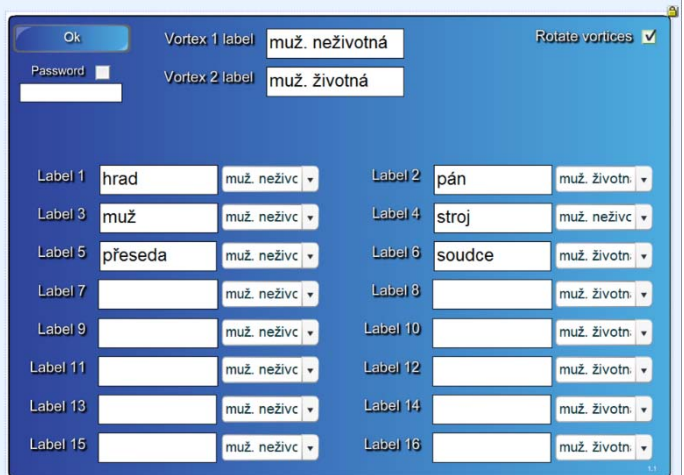

Obrázek č. 3 – aplikace Notebook spirály

Pak již jen do polí Label X napíšeme, co chceme dělit, a vybereme, do které kategorie jednotlivá slova patří. Slova můžeme zadávat za sebou nebo na přeskáčku, je to jen na vás, protože tato "aplikace" vždy slova náhodně namíchá. Jako poslední věc můžeme zatrhnout v levém horním rohu "Rotate vortices" a naše spirály se začnou otáčet. Na praxích jsem použil toto dělení k opakování vzorů rodu ženského a středního, posléze jsem tu samou aktivitu využil k vyvození definice u vzorů podstatných jmen rodu mužského: Podstatná jména rodu mužského zakončená v 1. p. č. j. na samohlásku -a, -e jsou životná. Čas na vytvoření této aktivity, přibližně 5 minut, z toho nejdelší časový úsek nám zabralo vyhledání "aplikace". Je to tedy rozhodně méně času, než výroba papírových karet.

Dětem se tento styl práce líbil a chtěly ještě něco třídit a rozdělovat. Tato aktivita není náročná, ale účel splní a vy můžete mít dobrý pocit ze svojí práce. Důležité je se nebát a prostě zkoušet.

Pro ty, kteří se chtějí dozvědět více, je od výrobce určena webová stránka http://onlinehelp.smarttech.com/cs/windows/help/notebook/10\_0\_0/Help\_Center.htm, kde nalezneme několik kapitol, která vám, doufejme, pomohou s tvorbou digitálních učebních materiálů (DUMy), např. Vytváření objektů, Výběr a manipulace s objekty, Úprava a mazání objektů, Používání měřicích nástrojů, Vytváření a používání tabulek, Používání řazení stránek, Používání galerie a mnohé další.

# **ZÁVĚR**

Jak je vidět z mé krátké ukázky, práce s autorským programem a následná realizace interaktivní výuky není nijak složitá. Nejdůležitějším krokem je odhodlat se a začít.

Žáky lze vhodným využitím interaktivní tabule lépe motivovat k učení (samotná tabule to ale neumí). Dle vlastních pozorování je nezbytné mít předem rozmyšlené, jakou úlohu v hodině budou hrát jednotlivé činnosti s využitím interaktivní tabule. Tak jako platí, že je třeba měnit činnosti ve třídě, je třeba počítat s tím, že práce s interaktivní tabulí není na celou hodinu, pokud třeba nejsou využívány i interaktivní učebnice ve výuce.

## **ZDROJE**

- ZOOMm: Digitálni domorodci. *Rada mládeže slovenska: zaostrené na mladých* [online]. 1/2010. [cit. 2013-05-02]. Dostupné z: http://www.mladez.sk/zoom/2010/06/zoomm-12010-digitalni-domorodci/
- MOJEBETYNKA.CZ. Děti si s moderní technologií rozumí. [online]. 28.12.2012. [cit. 2013-05-02]. Dostupné z: http://www.mojebetynka.cz/dite-je-nasvete/predskolak/deti-si-s-moderni-technologii-rozumi
- VARIANTY: VZDĚLÁVACÍ PROGRAM SPOLEČNOSTI ČLOVĚK V TÍSNI. *Interaktivní metody výuky* [online]. [cit. 2013-05-02]. Dostupné z: http://www.varianty.cz/download/pdf/texts 36.pdf (str. 4)
- *Pedagogická encyklopedie*. Vyd. 1. Editor Jan Průcha. Praha: Portál, 2009, 935 s. ISBN 978-80-7367-546-2. (str. 273)
- DOSTÁL, Jiří. Interaktivní tabule: významný přínos pro vzdělávání. [online]. 2009 [cit. 2013-05-02]. Dostupné z: http://www.ceskaskola.cz/2009/04/jiri-dostalinteraktivni-tabule.html

### **Kontaktní adresa**

Martin Maur, KMT FPE ZČU v Plzni, +420377636501, mmaur@seznam.cz